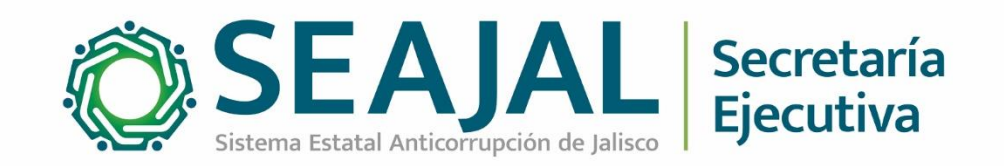

# **Nota metodológica**

## Estadísticas de visitantes portal SEAJAL Junio 2023

Dirección de Tecnologías y Plataformas

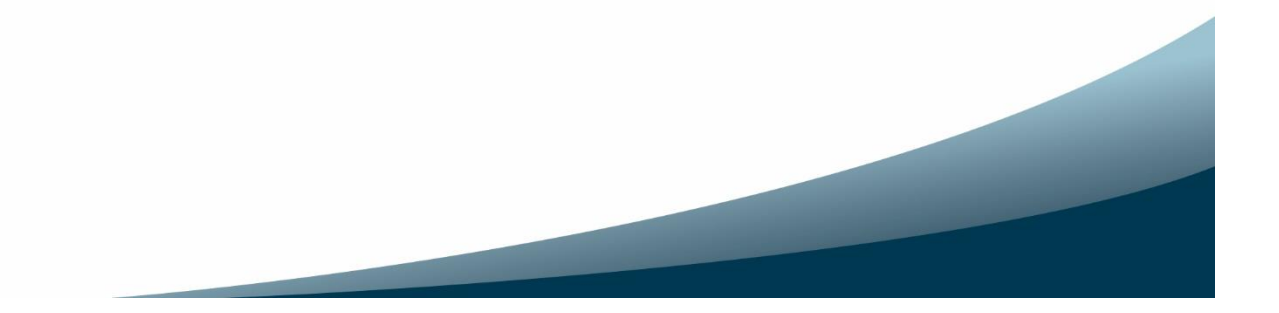

## **Metodología utilizada para obtener estadísticas del portal SEAJAL**

#### **Antecedentes**

La Secretaría Ejecutiva del Sistema Estatal Anticorrupción (SESAJ) es un organismo público descentralizado de apoyo que suministra insumos técnicos para que los integrantes del Comité Coordinador del Sistema Estatal Anticorrupción puedan coordinarse entre sí y con el Sistema Nacional Anticorrupción mediante el diseño, promoción, implementación y evaluación y evaluación de políticas públicas de disuasión de la corrupción.

El 5 de marzo de 2019 fue publicado el sitio web de la SESAJ para dar cumplimiento a las obligaciones de transparencia. El 23 de marzo de ese mismo año se migró al dominio [www.sesaj.org](http://www.sesaj.org/) como una estrategia de posicionamiento de internet.

El Comité Coordinador del Sistema Estatal Anticorrupción de Jalisco (SEAJAL) instruyó a la SESAJ para que desarrolle y administre el portal del SEAJAL, el cual fue presentado el 11 de diciembre del 2019 y es posible acceder a través de la URL [www.seajal.org](http://www.seajal.org/)

Desde el 2019 y hasta mayo del 2023 se mantuvo en línea dos portales web: el primero de la Secretaría Ejecutiva (SESAJ) y el segundo relacionado con el Sistema Anticorrupción (SEAJAL); en el 2022 se estableció la necesidad de una nueva versión o rediseño de los portales, en junio de ese año se presentó y aprobó la propuesta para la unificación de los sitios web.

El 1 de junio de 2023, durante la segunda sesión ordinaria del Comité Coordinador del Sistema Anticorrupción, como punto 8 del orden del día, se presentó para conocimiento, la unificación del portal web del Sistema Anticorrupción el cual está disponible en el dominio<www.seajal.org> en tanto el dominio [www.sesaj.org](http://www.sesaj.org/) redirige al dominio al portal unificado.

El nuevo portal es completamente responsivo, eso significa, que se adapta a los distintos tipos de pantallas y dispositivos móviles. El rediseño gráfico permite una navegación más intuitiva y funcional, además se construye con información de las diversas áreas de la Secretaría Ejecutiva.

### **Herramienta utilizada**

La SESAJ implementó, la herramienta de analítica web de la empresa Google, que es una de las herramientas gratuitas más utilizadas y ofrece información agrupada del tráfico que llega al sitio web, según audiencia, adquisición, comportamiento, entre otras.

Actualmente se utiliza la versión Google Analytics 4 (GA4).

Más información de la herramienta en<https://support.google.com/analytics#topic=10737980>

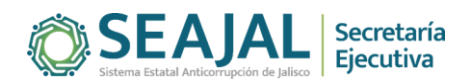

#### **Estadísticas reportadas**

Las estadísticas que se reportan de forma mensual son:

- a. Usuarios (Visitantes distintos): Se refiere al número total de usuarios en el periodo seleccionados.
- b. Promedio de usuarios por día: Se obtiene de dividir la cantidad de usuarios o visitantes distintos entre el número de días que tiene el mes que se reporta.
- c. Sesiones (Número de visitas): Se contabiliza cada vez que se producen un evento de inicio de sesión, es decir, cuando un usuario interactúa con el sitio web.
- d. Promedio de sesiones por usuario: Se obtiene al dividir la cantidad de sesiones entre el número de usuarios.
- e. Páginas visitadas (Vistas de página): Se refiere al número total de pantallas de aplicaciones o páginas web que han visto los usuarios. Las visitas repetidas a una misma página o pantalla también se contabilizan.
- f. Promedio de páginas visitadas por sesión: Se obtiene al dividir el número de sesiones entre las páginas visitadas.

Además, se obtienen la cantidad de usuarios nuevos, que se refiere al número de usuarios que han interactuado con el sitio o han iniciado su aplicación por primera vez.

#### **Procedimiento de obtención de estadísticas**

A continuación, se describe el proceso de cómo obtener las estadísticas del portal SEAJAL [\(www.seajal.org\)](www.seajal.org)

1. Ingresar a la página [https://analytics.google.com,](https://analytics.google.com/) se asume que el portal web ya está configurado para generar las estadísticas y que se ha verificado la propiedad del dominio del sitio utilizando una cuenta de correo de Gmail y un registro DNS

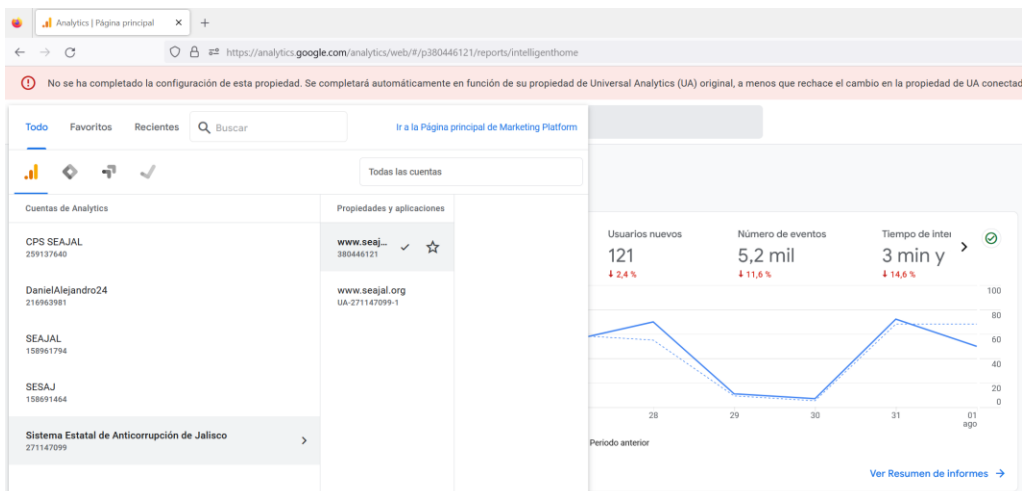

*Imagen 1. Captura de pantalla de portal Google Analytics, se muestra la propiedad de los dominios*

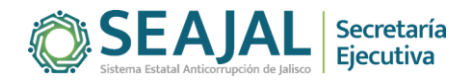

2. Aplicar el filtro de fecha del periodo a informar. Las estadísticas del portal se reportan de forma mensual y se obtienen del mes inmediato anterior al concluir el periodo. La herramienta cuenta con la opción de aplicar el filtro de fecha y tiene algunos periodos determinados como son: Hoy, ayer, Esta semana, La semana pasada, los últimos 7 días, los últimos 28 días, entre otros, además de establecer un filtro personalizado.

|                                            | ebe a buscar "usuarios hoy" |                           |              |                 |                      |                 |    |                |    |                |  |
|--------------------------------------------|-----------------------------|---------------------------|--------------|-----------------|----------------------|-----------------|----|----------------|----|----------------|--|
| $\frac{1}{2}$ ir comparación $\frac{1}{2}$ |                             | Hoy                       |              |                 | <b>PERSONALIZADO</b> |                 |    |                |    |                |  |
| O                                          |                             | Ayer                      |              |                 | 1 jul 2023           | ۰               |    | 31 jul 2023    |    |                |  |
|                                            |                             | Esta semana               | Þ            | L               | M                    | $\mathsf{X}$    | J  | V              | S  | D              |  |
|                                            |                             | La semana pasada          | Þ            | <b>JUL 2023</b> |                      |                 |    |                |    | $\overline{2}$ |  |
| <b>NUEVOS</b>                              | Tiempo de i                 | los últimos 7 días        |              | 3               | $\overline{4}$       | 5               | 6  | $\overline{7}$ | 8  | 9              |  |
|                                            | 3 min                       | los últimos 28 días       |              | 10              | 11                   | 12              | 13 | 14             | 15 | 16             |  |
|                                            |                             | los últimos 30 días       |              | 17              | 18                   | 19              | 20 | 21             | 22 | 23             |  |
|                                            |                             | los últimos 90 días       |              | 24              | 25                   | 26              | 27 | 28             | 29 | 30             |  |
|                                            |                             | los últimos 12 meses      |              | 31              |                      |                 |    |                |    |                |  |
|                                            |                             | Último año natural        |              | AGO 2023        |                      |                 |    |                |    |                |  |
|                                            |                             | Este año (de enero a hoy) |              |                 | 1                    | $2 \frac{1}{2}$ | 3  | $\overline{4}$ | 5  | 6              |  |
|                                            |                             | <b>Personalizado</b>      | $\checkmark$ | 7               | 8                    | 9               | 10 | 11             | 12 | 13             |  |
|                                            |                             | Comparar                  |              | 14              | 15                   | 16              | 17 | 18             | 19 | 20             |  |

*Imagen 2. Captura de pantalla de herramienta Google Analytics. Se muestra la función de aplicar filtros por fecha.*

3. Usuarios. Posterior a aplicar el filtro de fecha, se procede a obtener la cifra de usuarios que visitaron el portal durante el periodo seleccionado, para ello se tiene que ir a la sección "Informes" dentro del menú del lado derecho, posteriormente al apartado "Adquisición" y luego a "Adquisición de tráfico". El valor se obtiene de la columna llamada "Usuarios" y la fila "Totales"

|                                      | Q Pruebe a buscar "usuarios hoy"<br>www.seajal.org -                                         |                                                           |                                   | ።                                    |
|--------------------------------------|----------------------------------------------------------------------------------------------|-----------------------------------------------------------|-----------------------------------|--------------------------------------|
| Informe panorámico<br>En tiempo real | $\bullet$<br>⊕<br>Adquisición de tráfico: Grupo de canales predeterminado de la sesión ⊘ + + |                                                           | Personalizado 1 jul-31 jul 2023 = | 図ペルる                                 |
| Ciclo de vida<br>$\hat{\phantom{a}}$ | Usuarios por Grupo de canales predeterminado de la sesión a lo largo del tiempo              | Usuarios por Grupo de canales predeterminado de la sesión |                                   |                                      |
| - Adquisición                        |                                                                                              | 80                                                        |                                   |                                      |
| Resumen                              |                                                                                              | Direct                                                    |                                   |                                      |
| Adquisición de usuarios              | mié 05 jul                                                                                   | 60                                                        |                                   |                                      |
| Adquisición de tráfico               | Referral<br>45                                                                               | Referral                                                  |                                   |                                      |
| Interacción                          | 19<br>Direct<br>$\overline{5}$<br>Organic Search                                             | Unassigned<br>40                                          |                                   |                                      |
| Monetización                         | Organic Social<br>4<br>$\overline{\mathbf{3}}$                                               |                                                           |                                   |                                      |
| Retención                            | Unassigned                                                                                   | Organic Search<br>20                                      |                                   |                                      |
| Usuario<br>$\overline{\phantom{a}}$  |                                                                                              | Organic Social                                            |                                   |                                      |
| Atributos de usuario                 | $\frac{02}{10}$<br>OQ<br>23<br>16                                                            | n<br>$\Omega$                                             | 100<br>200                        | 400<br>200                           |
|                                      |                                                                                              |                                                           |                                   |                                      |
|                                      |                                                                                              |                                                           |                                   |                                      |
| > Tecnología                         | Referral O Direct O Unassigned O Organic Search O Organic Social                             |                                                           |                                   |                                      |
|                                      | Q Buscar.                                                                                    |                                                           | Filas por página: 10              | $\overline{\phantom{a}}$<br>1-6 de 6 |
|                                      | Grupo de canaleo de la sesión + +<br><b>Usuarios</b><br>Sesiones                             | Sesiones con<br>Tiempo de                                 | Sesiones                          | Eventos por                          |
|                                      |                                                                                              | interacción<br>interacción<br>por sesión                  | con<br>interacción                | sesión                               |
|                                      |                                                                                              | medio                                                     | por usuario                       |                                      |
|                                      | 781<br>3.099                                                                                 | 1.712<br>1 min y 02 s                                     | 2,19                              | 7,47                                 |
|                                      | 100 % respecto al total<br>100 % respecto al total<br>$\mathbf{1}$                           | 100 % respecto al total<br>Media 0 %                      | Media 0 %                         | Media 0 %                            |
|                                      | Direct<br>358<br>763                                                                         | 400<br>0 min y 52 s                                       | 1,12                              | 7,32                                 |
|                                      | 317<br>2.155<br>$\overline{2}$<br>Referral                                                   | 1.228<br>1 min y 04 s                                     | 3.87                              | 7.55                                 |
|                                      | 89<br>65<br>3<br>Unassigned                                                                  | $\circ$<br>$0$ min $y$ 29 $s$                             | 0.00                              | 2,56                                 |
|                                      | Organic Search<br>50<br>96<br>4<br>34<br>44<br>Organic Social<br>5                           | 61<br>1 min y 56 s<br>26<br>0 min y 39 s                  | 1,22<br>0.76                      | 8,78<br>5,02                         |

*Imagen 3. Captura de pantalla de herramienta Google Analytics. Se muestra cómo obtener la cantidad de usuarios.*

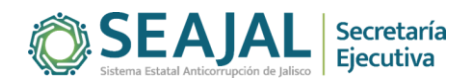

- 4. Promedio de usuarios por día. Para obtener este valor es necesario dividir el número de usuarios entre los días del mes, por ejemplo, para el caso de julio de 2023, se divide 781 entre 31 días y se obtiene el valor de 25.19 usuarios por día.
- 5. Sesiones. Para obtener este valor se tiene que ir a la sección "Informes" dentro del menú del lado derecho, posteriormente al apartado "Adquisición" y luego a "Adquisición de tráfico". El valor se obtiene de la columna llamada "Sesiones" y la fila "Totales"

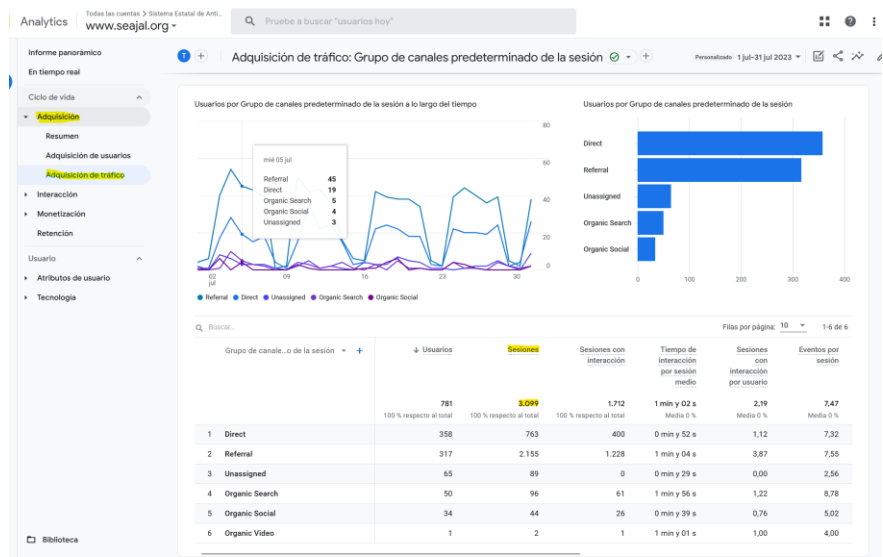

*Imagen 4. Captura de pantalla de herramienta Google Analytics. Se muestra cómo obtener la cantidad de sesiones*

- 6. Promedio de sesiones por usuario. Para obtener este valor se requiere dividir la cantidad de sesiones entre el valor de usuarios.
- 7. Páginas visitadas. Para obtener este valor se tiene que ir a la sección "Informes" dentro del menú del lado derecho, posteriormente al apartado "Interacción" y luego a "Eventos". El valor se obtiene de la columna llamada "Número de eventos" y la fila "page\_view"

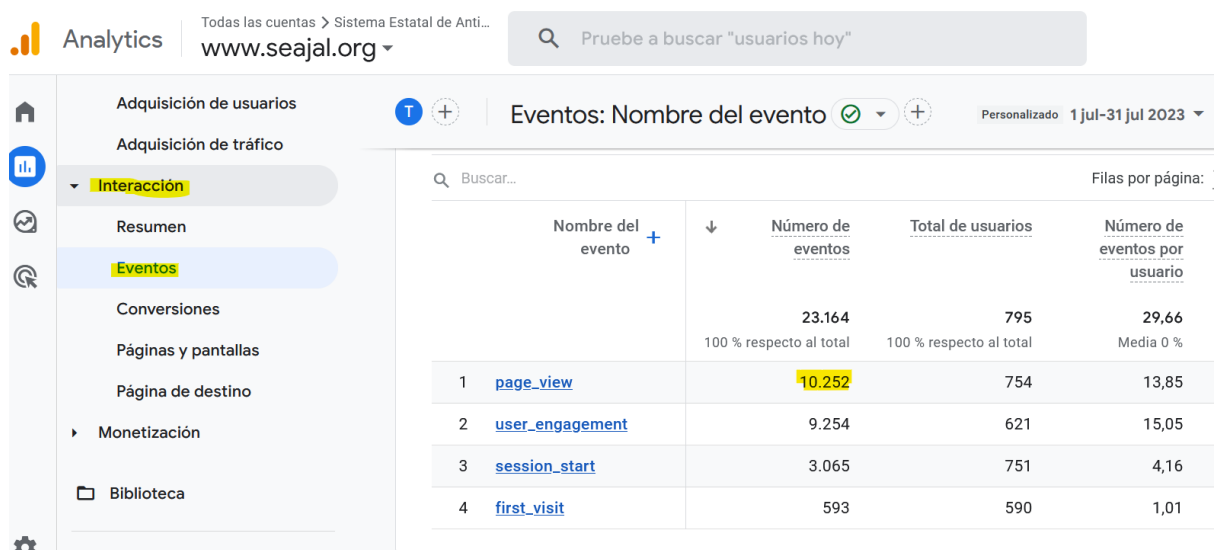

*Imagen 5. Captura de pantalla de Google Analytics. Se muestra cómo obtener la cantidad de páginas visitadas*

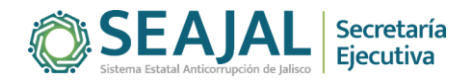

- 8. Promedio de páginas visitadas por sesión. Para obtener este valor se requiere dividir la cantidad de páginas visitadas entre el número de sesiones, por ejemplo, para el caso de julio se divide 10,252 páginas visitadas entre 3,099 sesiones y da por resultado 3.31 páginas por sesión.
- 9. Por último, estas estadísticas se integran en un libro de Excel por año, en una hoja por mes, y también en una hoja que contiene el acumulado del año. Esta información se remite a la Unidad de Transparencia de la SESAJ para su publicación en los portales correspondientes.

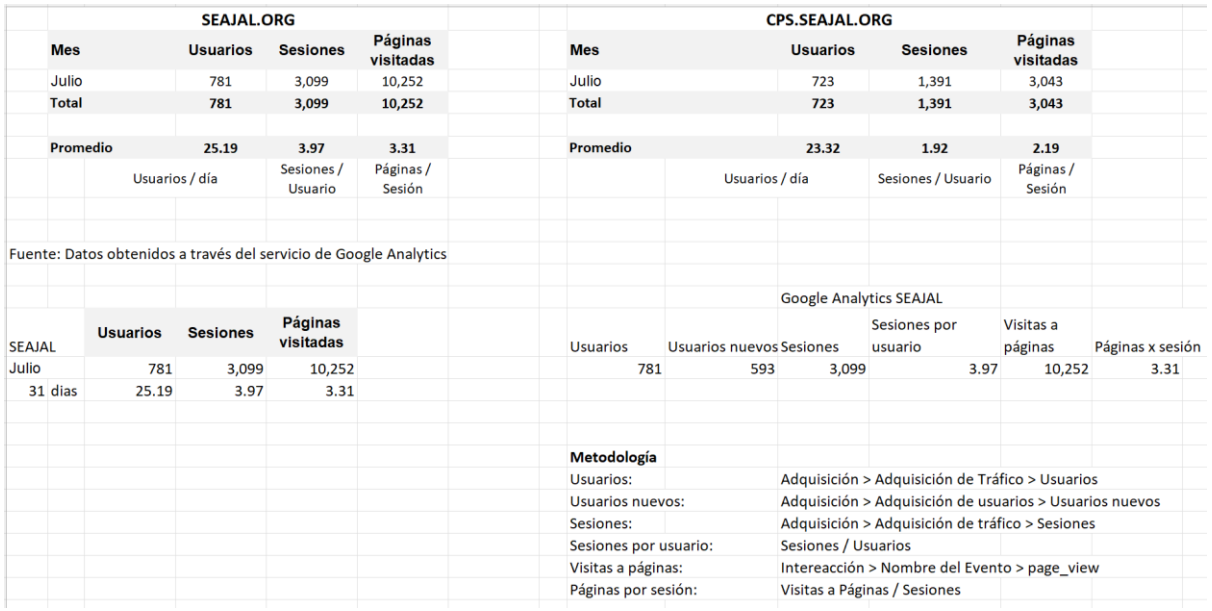

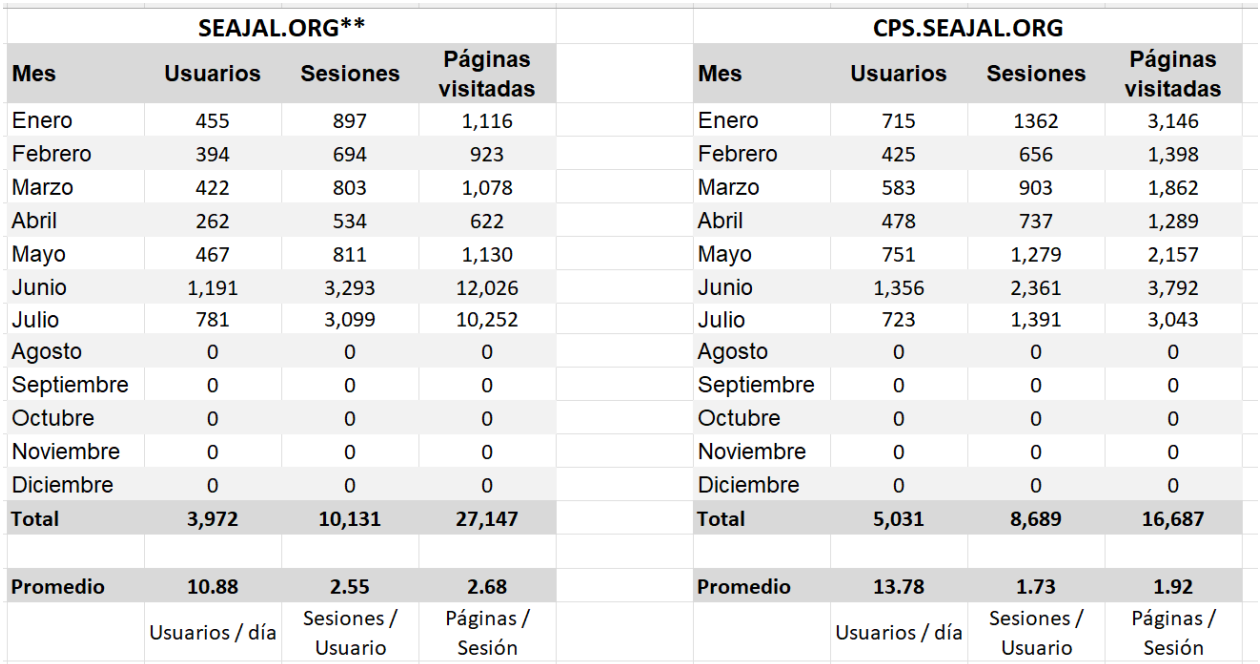

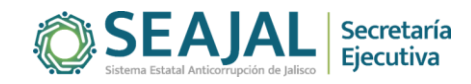